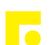

# HIGH POWER MOTORISED BEAM EXPANDERS

1x - 3x | 1x - 5x

MEX13-HP MEX15-HP

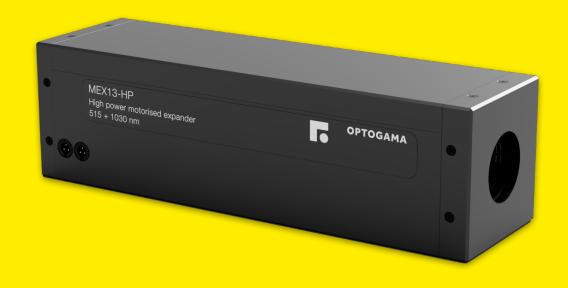

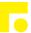

# Table of contents

| 18 | ible of contents                                | 2  |
|----|-------------------------------------------------|----|
| 1. | Safety requirements                             | 4  |
| 2. | Operation principle                             | 5  |
| 3. | Features and advantages                         | 5  |
| 4. | Optical design                                  | 5  |
| 5. | Product description                             | 6  |
|    | 5.1.Optical specifications                      | 6  |
|    | 5.2.Mechanical specifications                   | 6  |
|    | 5.3. Electronic specifications                  | 6  |
|    | 5.4. Conditions                                 | 6  |
|    | 5.5.Interfaces                                  | 7  |
|    | 5.6.Identification                              | 7  |
|    | 5.7.Wiring                                      | 7  |
|    | 5.8. Voltage levels                             | 7  |
|    | 5.9. What's in the box?                         | 7  |
| 6. | Software                                        | 8  |
|    | 6.1. Hardware requirements (recommended)        | 8  |
|    | 6.2. System requirements                        | 8  |
|    | 6.3. Supported client operating systems         | 8  |
|    | 6.4. Installing the software                    | 8  |
|    | 6.5.Using the software                          | 10 |
|    | 6.6.Main window                                 | 11 |
|    | 6.7. Magnification calibration. MOF coefficient |    |
|    | 6.8. Divergence adjustment. DOF coefficient     | 12 |
|    | 6.9.Updating the firmware                       | 13 |
| 7. | Commands                                        | 15 |
|    | 7.1.Interface                                   | 15 |
|    | 7.2.Description                                 | 15 |
|    | 7.3. Serial communication example in Python     | 18 |
| 0  | Tochnical drawings                              | 10 |

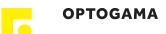

# MEX

#### Motorised beam expander

Congratulations on your purchase of the motorised beam expander from Optogama, UAB.

\*\*\*

March 2018

Copyright UAB Optogama. All rights reserved.

No part of this manual may be reproduced, transmitted in any form without the permission of Optogama.

Claims will not be accepted and warranty repair will not be carried out in case of improper use, incorrect service and maintenance not according to product instructions. Warranty claim shall not be accepted if there are any signs of:

- Non-authorised alteration
- Disassembling of the device
- Mechanical or any external damage
- If warranty term has expired
- Serial number of the product is missing

#### Symbols

#### **CAUTION!**

Sections marked with this symbol indicate dangerous situations that can result in damage to the device, components connected to it or operator.

#### NOTE:

Sections marked with this symbol indicate important information on beam expander or about this manual.

Due to constant development of our products we reserve the right to make changes in the production line without further notice. Up-to-date information is available at our website <a href="www.optogama.com">www.optogama.com</a>. If there are any further questions, please contact us.

Optogama is not liable for damage or injury resulting directly or indirectly from use of this product for anything other than its intended purpose.

The motorised beam expander is intended for industrial and scientific use only. If there are any other electrical devices connected to or used in conjunction with the beam expander, all legal regulations and technical standards that are applied to those devices must be observed as well.

For any technical assistance and consultation please contact your local dealer or directly <a href="mailto:sales@optogama.com">sales@optogama.com</a>.

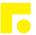

# 1. Safety requirements

- All safety instructions must be followed.
- This manual should be read carefully before first intended use.
- All rules and regulations concerning safe operation of lasers must be known and applied while installing and operating motorised beam expander.
- Even when with safety glasses avoid eye contact with direct or scattered laser light while assembling, installing and operating the device.
- The device should never be exposed to dirt, dust or moisture.
- Before any operation make sure the device is installed correctly and well adjusted.
- Protective measures should be considered if necessary.
- Electrical safety requirements must be complied while operating this device.

**CAUTION!** High laser output power may damage or destroy optical elements.

**CAUTION!** Make sure laser beam is not converging after passing through the beam expander - it may damage other optical elements along the optical axis.

**CAUTION!** Device is meant to be used with collimated beam. Users take full responsibility when using the expander with highly converging beam.

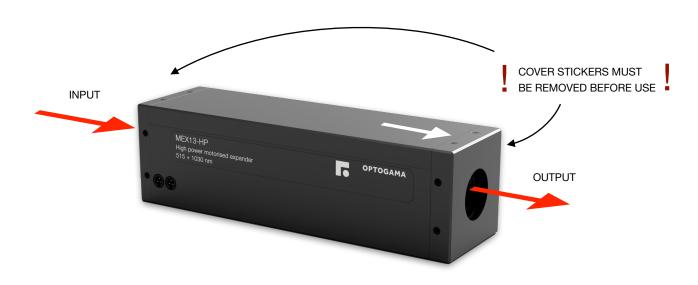

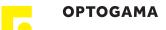

# 2. Operation principle

MEX13-HP(18) series motorised beam expanders consists of two motorised adjustable lenses. Expansion adjustment is achieved by changing the position of the second lens which is followed continuously by the first one. While changing the magnification level this technology prevents the system from focusing laser beam and damaging optical elements that are situated along the optical axis.

**NOTE:** No homing required.

**CAUTION!** Before increasing laser power make sure laser beam is not converging after passing through the beam expander. It may damage optical elements situated along the optical axis.

**NOTE:** Required laser beam divergence is achieved by adjusting divergence value (**DOF** coefficient) in the software (or terminal).

## 3. Features and advantages

- Highest beam pointing stability (< 0.5 mrad)</li>
- Fused silica optical elements
- Integrated controller
- No homing required. Closed loop design
- Diffraction limited performance for all magnifications

#### 4. Optical design

To achieve best performance and highest pointing stability during operation (<0.5 mrad) MEX optical design is based on sliding-lenses closed loop design. Neither of the lenses are rotating while changing both zoom and divergence levels.

Optical design of MEX13-HP and MEX15-HP series (see Fig 1. below):

Converging > Diverging > Converging

**NOTE:** Continuous change of expansion and divergence.

**NOTE:** No ghost reflections.

**NOTE:** Diffraction limited optical design.

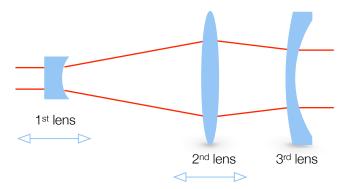

**Fig 1.** Schematic explanation of optical design for MEX13-HP series motorised beam expander.

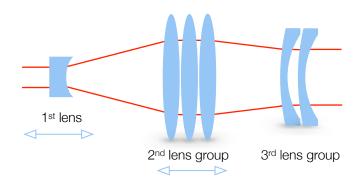

Fig 2. Schematic explanation of optical design for MEX15-HP series motorised beam expander.

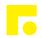

# 5. Product description

MEX series motorised laser beam expanders are used to increase or decrease laser beam diameter and adjust its divergence.

Standard or custom made beam expanders and reducers have a unique closed loop sliding-lens design, ensuring highest pointing stability and minimal dimensions.

## 5.1. Optical specifications

| Magnification ranges                            |                                                                                  | MEX13-HP - 1.0x - 3.0x<br>MEX15-HP - 1.0x - 5.0x |                                    |  |
|-------------------------------------------------|----------------------------------------------------------------------------------|--------------------------------------------------|------------------------------------|--|
| Clear input aperture                            |                                                                                  | 11 mm                                            |                                    |  |
| Clear output aperture                           |                                                                                  | MEX13-HP - 28 mm<br>MEX15-HP - 24 mm             |                                    |  |
| Optical elements                                |                                                                                  | MEX13-HP - 3<br>MEX15-HP - 6                     |                                    |  |
| LIDT coatii                                     | ng                                                                               | 10 [J/cm <sup>2</sup> ] (10                      | ns @ 1064 nm)                      |  |
| MAX. Laser power                                |                                                                                  | Up to 200 W<br>@ 1030, 500 fs, 1 Mhz             |                                    |  |
| Pointing stability during lens movement         |                                                                                  | <0.5 mrad                                        |                                    |  |
| during ions                                     | movement                                                                         |                                                  |                                    |  |
| Adjustmen                                       |                                                                                  | MIN to MAX - i                                   | n 1.5 sec                          |  |
|                                                 | t time                                                                           | MIN to MAX - i                                   | n 1.5 sec                          |  |
| Adjustmen Available o                           | t time                                                                           |                                                  | n 1.5 sec                          |  |
| Adjustmen Available o                           | t time                                                                           |                                                  | n 1.5 sec                          |  |
| Adjustmen Available o                           | t time<br>coatings<br>d wavelenghts, r                                           | nm                                               |                                    |  |
| Adjustmen Available o                           | t time<br>coatings<br>d wavelenghts, r                                           | nm<br>2 <sup>nd</sup> harm                       | 3 <sup>rd</sup> harm               |  |
| Adjustmen Available o                           | t time coatings d wavelenghts, r  1st harm  1064                                 | nm<br>2 <sup>nd</sup> harm<br>532                | 3 <sup>rd</sup> harm<br>355        |  |
| Adjustmen  Available of A. Standard             | t time coatings d wavelenghts, r 1st harm 1064 1020 - 1040                       | nm<br>2 <sup>nd</sup> harm<br>532<br>510 - 520   | 3 <sup>rd</sup> harm<br>355        |  |
| Adjustmen  Available of A. Standard             | t time coatings d wavelenghts, r 1st harm 1064 1020 - 1040 760-840               | nm<br>2 <sup>nd</sup> harm<br>532<br>510 - 520   | 3 <sup>rd</sup> harm<br>355        |  |
| Adjustmen  Available of A. Standard  B. Dual wa | t time coatings d wavelenghts, r 1st harm 1064 1020 - 1040 760-840 velenghts, nm | nm 2 <sup>nd</sup> harm 532 510 - 520 390 - 410  | 3 <sup>rd</sup> harm<br>355<br>343 |  |

Custom coating available

### 5.2. Mechanical specifications

|        | MEX13-HP | MEX15-HP |
|--------|----------|----------|
| Lenght | 207 mm   | 250 mm   |
| Width  | 60 mm    | 65 mm    |
| Height | 60 mm    | 65 mm    |

# 5.3. Electronic specifications

Interface options:

Terminal Using commands described

in p. 8 "Commands"

Software Using BDS software

Input voltage 12 V

Transmission speed up to 115,200 bits/s (RS-232)

full speed USB 2.0

#### 5.4. Conditions

Operating temperature 10 °C to 40 °C

Storage temperature -15 °C to 50 °C

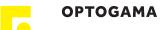

#### 5.5. Interfaces

There are two type of connections available:

- 1. USB 2.0 and power plug for 12 V.
- 2. RS-232 and power plug for 12 V.

#### 5.6. Identification

Nameplate on beam expander:

Product, Expansion MEX 1X-3X

Wavelength 515+1030 nm

Serial number SN: 1B10318039

#### 5.7. Wiring

| PC connection         | Power supply |  |  |
|-----------------------|--------------|--|--|
| 1 - D+ (RS-232: Tx)   | 1 - GND      |  |  |
| 2 - D- (RS-232: Rx)   | 2 - GND      |  |  |
| 3 - VUSB (RS-232: NC) | 3 - 12V      |  |  |
| 4 - GND               |              |  |  |

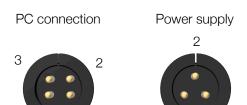

Fig 3. MEX connectors

#### 5.8. Voltage levels

The RS-232 standard defines the voltage levels that correspond to logical one and logical zero levels for the data transmission and the control signal lines. Valid signals are either in the range of +3 to +15 volts or the range -3 to -15 volts with respect to the "Common Ground" (GND) pin; consequently, the range between -3 to +3 volts is not a valid RS-232 level. For data transmission lines (TxD, RxD), logic one is defined as a negative voltage, the signal condition is called "mark". Logic zero is positive and the signal condition is termed "space".

MEX operates on signal levels of  $\pm 5$  V and can accept signal levels of up to  $\pm 15$  V. Because the voltage levels are higher than logic levels typically used by integrated circuits, special intervening driver circuits are required to translate logic levels. These also protect the device's internal circuitry from short circuits or transients that may appear on the RS-232 interface, and provide sufficient current to comply with the slew rate requirements for data transmission.

#### 5.9. What's in the box?

Standard version includes:

- 1. Motorised beam expander
- 2. Software
- 3. Power supply
- 4. USB or RS-232 (D-Sub 9) cable

NOTE: Other accessories must be purchased separately

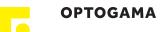

#### 6. Software

# 6.1. Hardware requirements (recommended)

Processor 1 Ghz

RAM 512 Mb

Disk space

32-bit 4,5 Gb

64-bit 4,5 Gb

#### 6.2. System requirements

To install application you must have administrator rights on your computer.

To run BDS application Microsoft .NET 4.5.2 Framework or later must be installed. Installer detects Microsoft .NET Framework and installs it. Administrator privileges are required for installation. Contact your network administrator if you do not have administrator rights on the computer.

# 6.3. Supported client operating systems

- Windows Vista SP2
- Windows 7 SP1
- Windows 8
- Windows 8.1 (.NET included with OS)
- Windows 10 (.NET 4.6 included with OS)
- Windows Server 2008 SP2/R2
- Windows Server 2012 (.NET included with OS)

### 6.4. Installing the software

- 1. Check and download the latest BDS software from our website (<a href="www.optogama.com">www.optogama.com</a>) or contact us directly at sales@optogama.com.
- 2. Run the downloaded software installation file. Installation window will appear, click "Next" to continue:

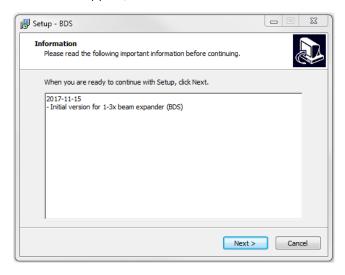

Select "Create a desktop shortcut" if it is necessary and click "Next":

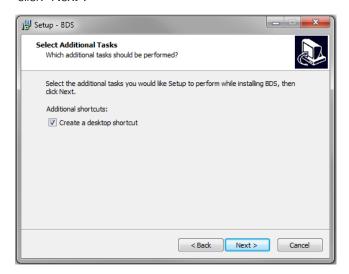

4. Review setup information and proceed the installation. To continue click "Install":

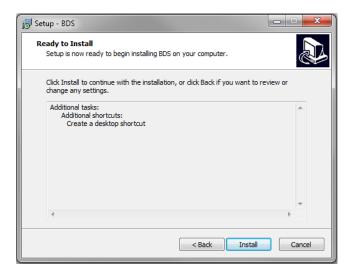

5. Setup will finish the installation:

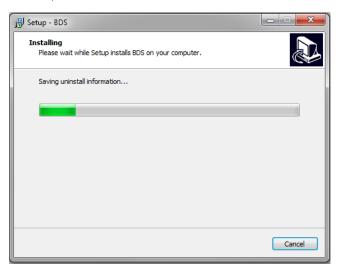

6. Press "Finish" to end the installation:

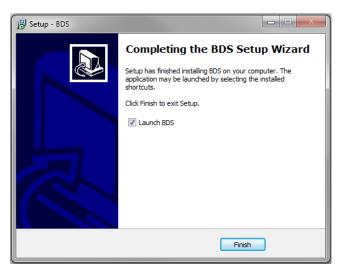

7. Connect the device and the PC via USB or RS232 cable.

**NOTE:** Lenses may move themselves when power is plugged in.

- 8. Plug in MEX power supply and AC adaptor to wall outlet.
- 9. The device will be detected and configured.
- 10. The device installation is complete.

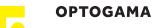

### 6.5. Using the software

**CAUTION!** Do not switch the laser ON if the device is not adjusted properly, it may damage or destroy optical elements.

Launch BDS program using BDS icon on the desktop.

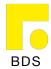

11. Device selector window will appear. Select COM port (to which the beam expander is connected) from the drop down menu. Press "Connect" to connect the device or "Rescan" if your device is not visible.

Select "Filter" when device is connected via USB cable. All other COM ports will be hidden except our device.

**NOTE:** When connecting via RS232 cable "Filter" must be deselected, otherwise device will not be visible.

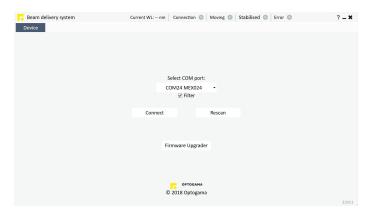

- 12. Once you are connected to your device you will be greeted by main program window for motorised beam expander. Window is the same for all devices but only specific options for control will be available. (Detailed explanation in p. 11 "Main window (expander mode) / (full beam control mode)".
- 13. Select "Settings" in a sliding menu located on the left. Settings menu will appear. Select laser **wavelength** from drop down menu, then press "Set".
- 14. Change Magnification offset to calibrate magnification values (MOF)

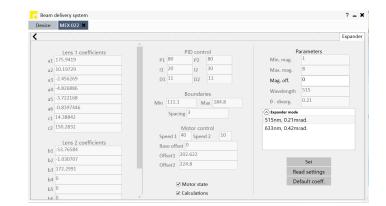

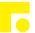

#### 6.6. Main window

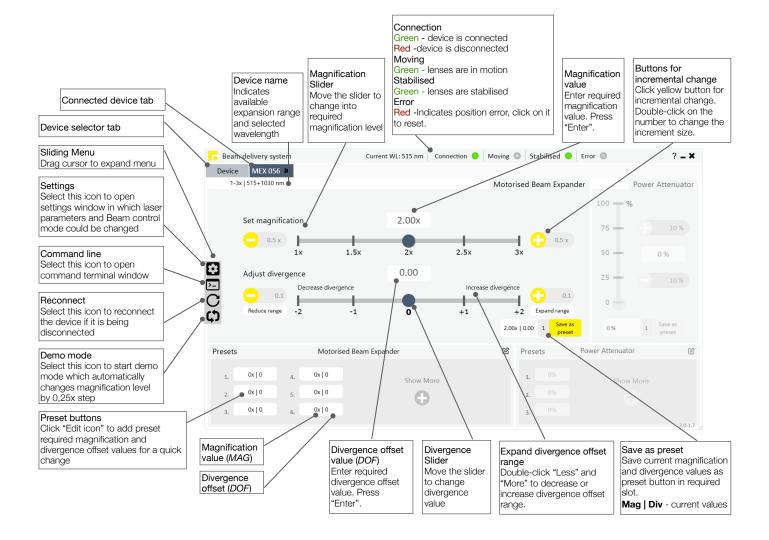

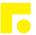

# 6.7. Magnification calibration.MOF coefficient

Command is used to adjust all magnification values:

- input >0 (positive values) to increase Magnification offset For. Ex. MEX>MOF!\_+0.7
- input <0 (negative values) to decrease Magnification offset For. Ex. MEX>MOF!\_-0.6
- to reset Magnification offset input 0.
   For. Ex. MEX>MOF!\_0

**NOTE:** MOF coefficient will be applied for all magnification values.

For. Ex. 1X magnification value (MAG\_1) is chosen, but according to your laser beam parameters 1.09X actual magnification value is reached, so to calibrate magnification to required value *MEX>MOF\_-0.4* or other negative value could be sent while observing the output.

# 6.8. Divergence adjustment. DOF coefficient

Once you have right magnification value you can adjust beam divergence. To do that, you have to change DOF coefficient (Divergence offset) with MEX>DOF!\_value command:

- input **>0** to increase beam divergence (positive values) For. Ex. *MEX*>*DOF!*\_+0.7
- input **<0** to decrease beam divergence (negative values) For. Ex. *MEX>DOF!\_-0.6*
- to reset Divergence offset input 0. For. Ex. MEX>DOF!\_0

**NOTE:** DOF coefficient will be applied for all magnification values. If different Divergence offset must be set it has to be adjusted each time.

For. Ex. You can observe that laser beam beam is diverging too much and it must be collimated. To do that *MEX>DOF\_-0.5* or other negative value must be sent while observing the output.

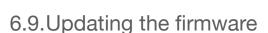

If your device firmware version doesn't match to software's firmware version while connecting to device via BDS software you'll be asked to update your device. If update request pops-up, but you want to keep current firmware and use BDS software, you must use software compatible with that firmware version. Compatible software had been delivered with device.

In order to update your device or rewrite device firmware - **USB cable** must be used (update through RS232 cable is not available).

 Click button "Firmware Upgrader" in the main tab of BDS software:

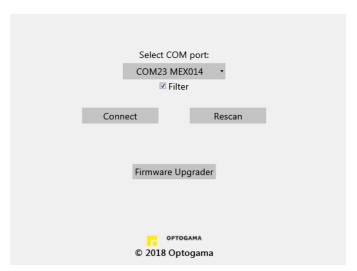

2. In the opened window press "**Update**" button. You will be asked if you really want to update device:

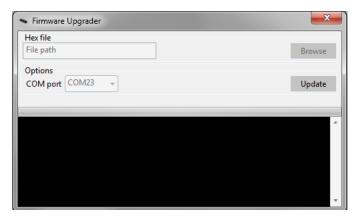

3. After a warning device motors will be shut down and update will start:

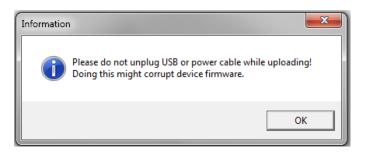

4. During update, if device is not corrupted, there'll be created a backup of settings stored in your device.

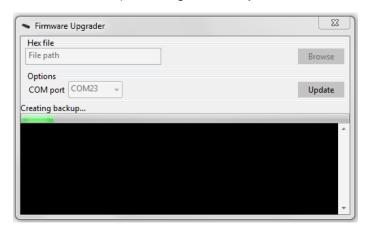

5. Update should be done in about a minute. If everything went successfully message box like this should pop-up:

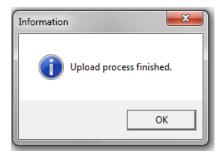

**NOTE:** After update turn off the "Firmware Upgrader", reset device by removing USB and Power cables.

Reconnect the cables and connect to device using software.

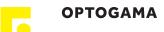

6. You may get a warning sign saying that you must set default coefficients in case there are some error with device settings:

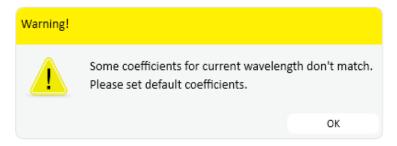

7. In order to rewrite default coefficients go to Settings -> choose wavelength -> Press "Set" -> Press "Default coeff."

**NOTE:** In order to rewrite coefficients for all wavelengths you must repeat this action for all available wavelengths.

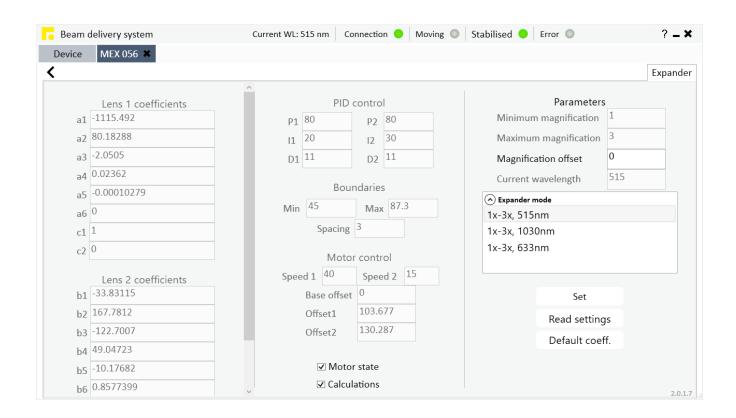

8. Finally, choose desired wavelength, check if "Motor state" and "Calculations" are marked then press "Set". Coefficients for the wavelength will be automatically changed by device. Now you're ready to go.

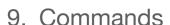

#### 9.1. Interface

The MEX can be controlled using either **USB 2.0** or **RS-232** interface. The device will switch to the required interface upon connection of the appropriate cable.

When using the RS-232 interface, MEX communicates on the **configured Baud rate (by default 57600)** (see Command descriptions), using **8 data bits, no parity and 1 stop bit**.

When the device is connected to the PC through the USB interface, it will appear as a **Virtual Serial COM port**, so

all PC side communications are interchangeable between the two interfaces.

All communications with MEX are conducted by sending literal ASCII string commands terminated with the newline character \n. For example, the beam expansion coefficient can be set to 2.5 by issuing a "MEX>MAG! \_2.5\n" command to which the device will respond with "MEX>MAG\_2.5\n".

#### 9.2. Description

| Communication                                                                     | Response      | Comments                                                                                                    | Example usage  |                 |
|-----------------------------------------------------------------------------------|---------------|----------------------------------------------------------------------------------------------------|----------------|-----------------|
| Command                                                                           |               |                                                                                                    | User command   | Device response |
| Motion   Magnification - MAG, Magnification offset - MOF, Divergence offset - DOF |               |                                                                                                    |                |                 |
| MEX>MAG?                                                                          | MEX>MAG_X.XXX | Command used to get the current magnification value from the device.                                                                                                    | MEX>MAG?       | MEX>MAG_1.250   |
|                                                                                   | MEX>MAG_X.XXX | Command used to set a new magnification values.                                                                                                    | MEX>MAG!_2     | MEX>MAG_2.000   |
| MEX>MAG!_X.XXX                                                                    |               |                                                                                                    | MEX>MAG!_2.5   | MEX>MAG_2.500   |
|                                                                                   |               |                                                                                                    | MEX>MAG!_2.547 | MEX>MAG_2.547   |
| MEX>MOF?                                                                          | MEX>MOF_X.XXX | Command used to get current magnification adjustment coefficient (0 - means the lenses in the device is in their theoretical positions)                                                                                                    | MEX>MOF?       | MEX>MOF_0.3     |
| MEX>MOF!_X.XXX                                                                    | MEX>MOF_X.XXX | Command used to adjust magnification values: + to increase magnification - to decrease magnification (For. Ex. 1X magnification value (MAG_1) is chosen, but according to your laser beam parameters 1.09X actual magnification value is reached, so to calibrate magnification to required value MEX>MOF0.7 command must be sent) | MEX>MOF!0.7    | MEX>MOF0.7      |
| MEX>DOF?                                                                          | MEX>DOF_X.XXX | Command used to get current divergence adjustment coefficient (0 - means the lenses in the device is in their theoretical positions)                                                                                                    | MEX>DOF?       | MEX>DOF_1.6     |

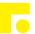

| Commond                                                                                                    | Dannana                                                                                                    | Community                                                                                                    | Example usage        |                                                                                                    |
|----------------------------------------------------------------------------------------------------|----------------------------------------------------------------------------------------------------|----------------------------------------------------------------------------------------------------|----------------------|----------------------------------------------------------------------------------------------------|
| Command                                                                                                    | Response                                                                                                    | Comments                                                                                                    | User command         | Device response                                                                                                    |
| MEX>DOF!_X.XXX                                                                                                    | MEX>DOF_X.XXX                                                                                                    | Command used to collimate beam or get required divergence value: + to increase beam divergence - to decrease beam divergence (For. Ex. You can observe that laser beam beam is diverging too much and it must be collimated. To do that MEX>DOF0.5 or different values must be sent while observing the output) | MEX>DOF!0.5          | MEX>DOF0.5                                                                                                    |
| <b>Settings</b>   Baud r                                                                                                 | ate - BAUD, Wavelengt                                                                                                    | h - WL, Coefficients - CMAG,                                                                                                    |                      |                                                                                                    |
| MEX>BAUD?                                                                                                    | MEX>BAUD_baud rate                                                                                                    | Command used to get baud rate.<br>(57600 by default)                                                                                                    | MEX>BAUD?            | MEX>BAUD_115200                                                                                                    |
| MEX>BAUD!_baud rate                                                                                                    | MEX>BAUD_baud rate                                                                                                    | Command used to set baud rate. Available speeds: 115200, 57600, 38400, 19200, 9600, 4800. Other values are ignored.                                                                                                    | MEX>BAUD!_57600      | MEX>BAUD_57600                                                                                                    |
| MEX>CWL?                                                                                                    | MEX>CWL_XXX.X                                                                                                    | Command to get the current working wavelength in nanometers.                                                                                                    | MEX>CWL?             | MEX>CWL_532.0                                                                                                    |
|                                                                                                    | MEX>CWL_XXX.X                                                                                                    | Command to set the current working wavelength in nanometers. The device will change its current working wavelength only if it matches one of the design wavelengths! Design wavelengths can be seen by issuing an MEX>INFO? Command.                                                                            | MEX>CWL!_1064        | MEX>CWL_1064.0                                                                                                    |
| MEX>CWL!_XXX.X                                                                                                    |                                                                                                    |                                                                                                    | MEX>CWL!_999         | MEX>CWL_1064.0                                                                                                    |
|                                                                                                    |                                                                                                    |                                                                                                    | MEX>CWL!_532.1       | MEX>CWL_532.0                                                                                                    |
| MEX>CMAG?                                                                                                    | MEX>CMAG_X.XXXXX_ Y.YYYYYY Z.ZZZZZZZ U. UUUUUU_V.VVVVVV_W. WWWWWW. x.XXXXXX_y.yyyyyy_z.ZZZZ ZZ_u.uuuuuu_v.vvvvv_w. wwwwww | Command used to get the current polynomial coefficients of curves A (uppercase) and B (lowercase). These coefficients are sent in scientific notation with 6 digits of precision starting with the 0th order and ending with the 5th order coefficient.                                                         | MEX>CMAG?            | MEX>CMAG1.1154e3_8<br>.0183e12.0505e0_2.362<br>0e-21.0279e-4_0.0000_<br>-1.1154e3_8.0183e12.0<br>505e0_2.3620e-21.0279<br>e-4_0.0000 |
| MEX>CMAG! _X.XXXXXX_Y.YYYYYY_ Z.ZZZZZZ_U.UUUUUU_ V.VVVVV_W.WWWWW W_x.XXXXXX_y.yyyyyy_z.z zzzzz_u.uuuuuu_v.vvvv v_w.wwwww | MEX>CMAG_X.XXXXX_ Y.YYYYYY_Z.ZZZZZZZ_U. UUUUUU_V.VVVVV_W. WWWWWW_x.xxxxxx_y. yyyyyy_z.zzzzzzz_u.uuuuu u_v.vvvvv_w.wwwwww  | Command used to set the new polynomial coefficients of curve A (uppercase) and B (lowercase). These coefficients are sent in scientific notation with 6 digits of precision starting with the 0th order and ending with the 5th order coefficient.                                                              | 9e-4_01.1154e3_8.018 | MEX>CMAG1.1154e3_8<br>0183e12.0505e0_2.362<br>0e-21.0279e-4_0.0000_<br>-1.1154e3_8.0183e12.0<br>505e0_2.3620e-21.0279<br>e-4_0.0000  |
| Information   Device state - STATUS, information - INFO, Serial number - ID                                              |                                                                                                    |                                                                                                    |                      |                                                                                                    |
|                                                                                                    |                                                                                                    | Command used to get the current state of the device. First flag signifies if element actuation is enables or disabled. Second flag signifies if automatic target coordinate calculation is active. Third flag signifies if calculation mode is inverted or direct. The error byte shows if                      | MEX>STATUS?          | ENA_CON_DIRECT_ERR_<br>0                                                                                                    |
|                                                                                                    |                                                                                                    |                                                                                                    | MEX>STATUS?          | DIS_CON_INVERT_ERR_3                                                                                                    |

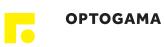

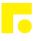

| 0                 | Desirence                                                                   |                                                                                                    |                    | le usage                                                                      |  |  |
|-------------------|-----------------------------------------------------------------------------|----------------------------------------------------------------------------------------------------|--------------------|-------------------------------------------------------------------------------|--|--|
| Command           | Response                                                                    | Comments                                                                                                    | User command       | Device response                                                               |  |  |
| MEX>STATUS?       | ENA_CON_DIRECT_ERR _XXX                                                     | any error state is active. Bit number meaning if value "high"  7 - Max position boundary exceeded. 6 - Min position boundary exceeded. 5 - Spacing violation between optical elements. 4 - Calculation error. 3 - Internal device failure. 2 - Reserved. 1 - Stabilizing. 0 - Optical elements in motion. | MEX>STATUS?        | DIS_COF_DIRECT_ERR_2<br>55                                                    |  |  |
| MEX>INFO?         | MEX>MMG_X.XXX_Y.YY Y_MDV_J.JJJ_K.KKK_C WL_QQQ.Q_WL_ZZZ.Z_ UUU.U_VVV.V_WWW.W | Command used to get the current configuration of the device.                                                                                                    | MEX>INFO?          | MEX>MMG_8.000_1.000_<br>MDV_2.000_1.000_CWL_<br>532.0_WL_1064.0_532.0_<br>0_0 |  |  |
| MEX>ID?           | MEX>_1BXXXXXXX                                                              | Command used to get serial number.                                                                                                    | MEX>ID?            | MEX>_1B19040075                                                               |  |  |
| MEX>MMG?          | MEX>MMG_X.XXX_Y.YY<br>Y                                                     | Command used to get the boundaries of available expansion coefficients. The upper boundary is sent first, followed by the lower boundary. These boundaries are specific to the optical assembly and are set at the factory.                                                                               | MEX>MMG?           | MEX>MMG_8.000_1.000                                                           |  |  |
| Other   Echo, Res | Other   Echo, Reset, Motor ON/OFF                                           |                                                                                                    |                    |                                                                               |  |  |
| MEX>ECHO!         | MEX>ECHO                                                                    | Command used for troubleshooting. The divice echoes the command sent to it before sending the response.                                                                                                    | MEX>ECHO! MEX>MAG? | MEX>ECHO  MEX>MAG?  MEX>MAG_2                                                 |  |  |
| MEX>NOECHO!       | MEX>NOECHO                                                                  | Command used to disable ECHO command.                                                                                                    |                    |                                                                               |  |  |
| MEX>RESET!        |                                                                             | Command used to reset the device                                                                                                    |                    |                                                                               |  |  |
| MEX>ON!           | MEX>ON                                                                      | Command used to enable optical element actuation.                                                                                                    | MEX>ON!            | MEX>ON                                                                        |  |  |
| MEX>OFF!          | MEX>OFF                                                                     | Command used to disable optical element actuation                                                                                                    | MEX>OFF!           | MEX>OFF                                                                       |  |  |
| BOOTMODE          | BOOTMODE                                                                    | Command used to switch the device into firmware update mode.                                                                                                    | BOOTMODE           | BOOTMODE                                                                      |  |  |

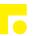

## 9.3. Serial communication example in Python

```
import serial
   import glob
    import sys
 3
 4
    import time
    def serial_ports():
        """ Lists serial port names
 7
 8
 9
            :raises EnvironmentError:
10
                On unsupported or unknown platforms
11
            :returns:
12
                A list of the serial ports available on the system
13
        if sys.platform.startswith('win'):
14
15
            ports = ['COM%s' % (i + 1) for i in range(256)]
16
        elif sys.platform.startswith('linux') or sys.platform.startswith('cygwin'):
17
            # this excludes your current terminal "/dev/tty"
18
            ports = glob.glob('/dev/tty[A-Za-z]*')
        elif sys.platform.startswith('darwin'):
19
            ports = glob.glob('/dev/tty.*')
20
21
        else:
22
            raise EnvironmentError('Unsupported platform')
23
        result = []
24
25
        for port in ports:
26
            try:
27
                s = serial.Serial(port)
28
                s.close()
29
                result.append(port)
30
            except (OSError, serial.SerialException):
31
                pass
32
        return result
33
    if __name__ == "__main__":
34
35
        ports = serial_ports()
36
        print("Select port number ( starting from 0, 1, 2 etc.):")
        print(ports)
37
38
        port = ports[int(input())]
39
        print(port)
40
        # configure the serial connections (the parameters differs on the device you are connecting to)
41
42
        ser = serial.Serial(
43
        port=port,
        baudrate=57600,
44
        parity=serial.PARITY_ODD,
45
46
        stopbits=serial.STOPBITS_TWO,
        bytesize=serial.EIGHTBITS,
47
        timeout=1 #second
48
49
50
        ser.isOpen()
51
        print('Enter your commands below.\r\nInsert "exit" to leave the application.')
52
53
        while 1:
54
            # get keyboard input
55
56
            cmd = input(">> ")
                # Python 2 users
57
58
                 # input = raw_input(">> ")
            if cmd == 'exit':
59
                 ser.close()
60
61
                break
            else:
62
63
                 # send the string to the device
                 # (note that I happend a \n line feed to the characters - this is requested by device)
64
65
                cmdBytes = (cmd + '\n').encode()
                ser.write(cmdBytes)
66
67
                out = ''
68
                out = str(ser.readline())
69
                if out != '':
                     print(">>" + out)
70
```

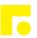

# 10. Technical drawings

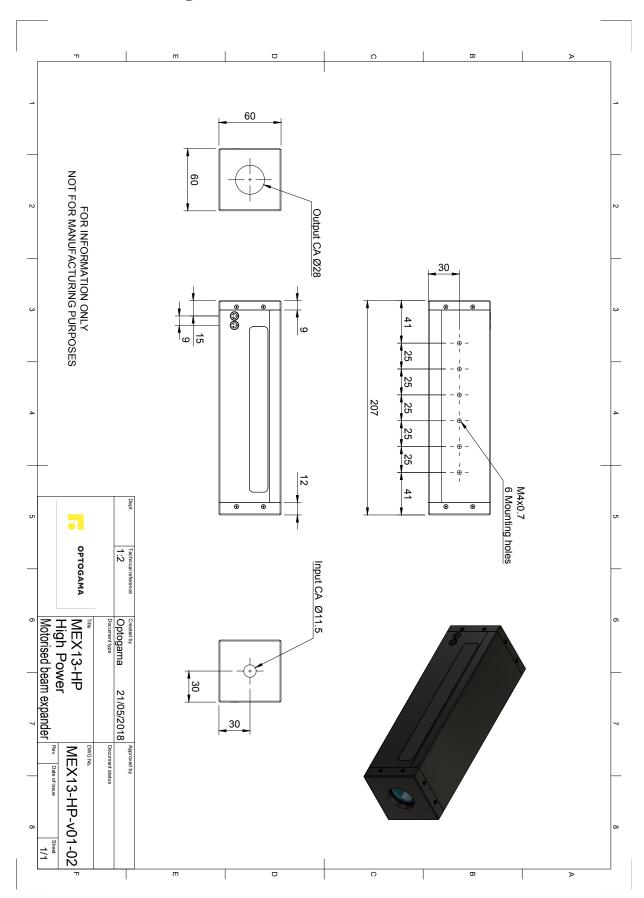

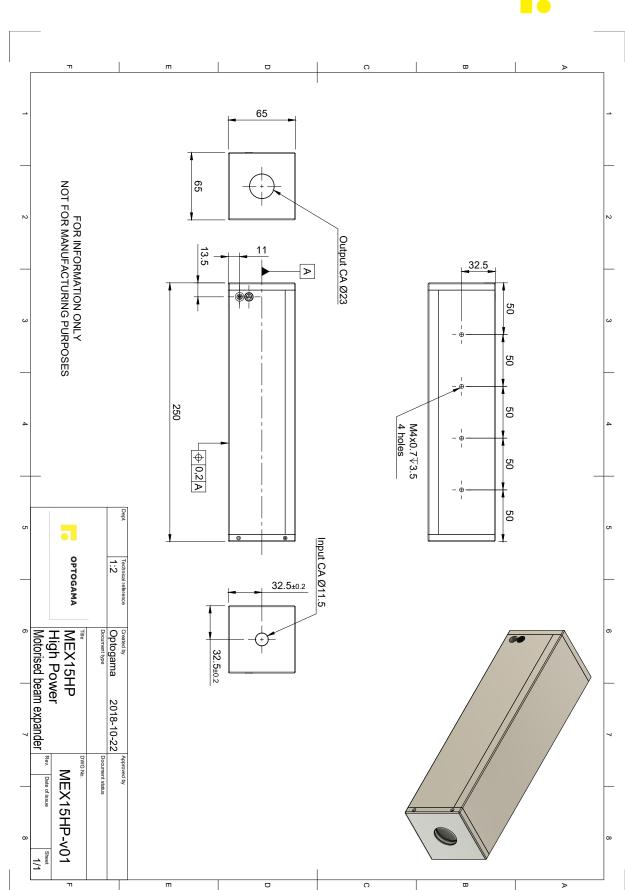

OPTOGAMA, UAB Mokslininku str. 2A, LT-08412, Vilnius, Lithuania +37052194884

sales@optogama.com

www.optogama.com

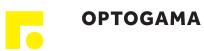